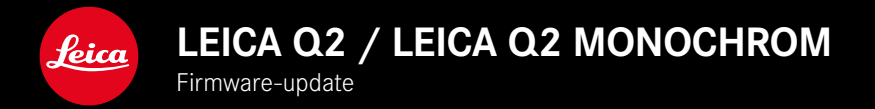

## **FIRMWARE 5.0**

# **FOTO**

## **VERBETERING**

- Flitsfotografie met apparaten van Profoto verbeterd
- Bei het opslaan van de meetwaarde met behulp van de Zoom/Lock-knop (AF-L, AF-L + AE-L, AE-L) blijft het scherpstellen respectievelijk de belichtingsinstelling zo lang opgeslagen tot u de Zoom/Lock-knop opnieuw indrukt

## **FOTO/VIDEO**

## **NIEUW**

- Firmware-versienummers Q2 en Q2 Monochrom gelijk gemaakt
- AF-meetmethode Eye/Face biedt de mogelijkheid het primair scherpgestelde oog te selecteren

## **UITBREIDING**

- Omschakelen tussen foto- en videomodus mogelijk via directe toegang
- AF-modus (AFs / AFc) voor foto- en videomodus permanent afzonderlijk instelbaar

## **FOUTCORRECTIE**

• Verschillende firmwarefouten zijn verholpen

# **FIRMWARE-UPDATES**

Leica werkt voortdurend aan de verdere ontwikkeling en optimalisering van uw camera. Omdat er bij digitale camera's zeer veel functies uitsluitend door software worden gestuurd, kunnen verbeteringen en uitbreidingen van opties achteraf op uw camera worden geïnstalleerd. Hiertoe biedt Leica op onregelmatige tijden firmware-updates aan, die u op onze homepage kunt ophalen.

Als u uw camera geregistreerd hebt, houdt Leica u op de hoogte van alle nieuwe updates.

De installatie van firmware-updates kan op twee verschillende manieren plaatsvinden.

- handig via de App Leica FOTOS
- direct via het camera-menu

**Om vast te stellen welke firmwareversie er is geïnstalleerd**

- ▸ In het hoofdmenu, Camera Information kiezen
	- De actuele firmwareversies worden weergegeven.

Verdere informatie omtrent de registratie, firmware-updates respectievelijk hun downloads voor uw camera, evenals eventuele wijzigingen en toevoegingen bij de uitleg in deze handleiding vindt u in het 'Klantgedeelte' onder:

https://club.leica-camera.com

# **FIRMWARE-UPDATES TOEPASSEN**

De onderbreking van een lopende firmware-update kan leiden tot zware en onherstelbare schade aan uw uitrusting! Daarom moet u tijdens de firmware-update speciaal op de volgende aanwijzingen letten:

- De camera niet uitschakelen!
- De geheugenkaart er niet uitnemen!
- De batterij er niet uitnemen!
- Het objectief er niet afnemen!

#### Aanwijzingen

- Wanneer de batterij onvoldoende is geladen, krijgt u een waarschuwing. Laad in dit geval eerst de batterij op en herhaal de hierboven beschreven actie.
- In het submenu Camera Information vindt u verdere apparaaten landspecifieke goedkeuringstekens of -nummers.

#### **VOORBEREIDINGEN**

- ▸ Batterij volledig opladen en plaatsen
- ▸ Alle eventueel aanwezige firmware-bestanden van de geheugenkaart verwijderen
	- Het is aan te bevelen om alle opnamen van de geheugenkaart op te slaan en ze daarna in de camera te formatteren. (Let op: gegevensverlies! Als u de geheugenkaart formatteert, gaan alle gegevens verloren.)
- ▸ Meest actuele firmware ophalen
- ▸ Op geheugenkaart opslaan
	- Bewaar het firmware-bestand op het hoogste niveau van de geheugenkaart (niet in een submap).
- ▸ Geheugenkaart in de camera plaatsen
- ▸ Camera inschakelen

### **CAMERA-FIRMWARE BIJWERKEN**

- ▸ Voorbereidingen treffen
- ▸ In het hoofdmenu, Camera Information kiezen
- ▸ Firmware kiezen
- ▸ Start Update kiezen
	- Er verschijnt een vraag met informatie.
- ▸ Versioneringsinformatie controleren
- ▸ Yes kiezen
	- De vraag Save profiles on SD Card? verschijnt.
- ▸ Yes kiezen
	- Update start automatisch.
	- Tijdens de procedure knippert de onderste status-LED.
	- Na het voltooien en beëindigen verschijnt een bijbehorende melding met de opdracht opnieuw op te starten.
- ▸ Schakel de camera uit en weer in

#### **Aanwiizing**

• Na het opnieuw opstarten moet u de datum & tijd en de taal opnieuw instellen. De camera stelt u de bijbehorende vragen.

# **OGEN HERKENNEN**

- ▸ In het hoofdmenu, Focusing kiezen
- ▸ AF Mode kiezen
- ▸ Eye/Face kiezen

### **GEZICHTSHERKENNING**

Bij deze meetmethode herkent de Leica Q2 / Leica Q2 Monochrom automatisch gezichten in het beeld. De gezichten op de kortste afstand worden automatisch scherpgesteld. Als het hoofd wordt weggedraaid, schakelt de camera over op veldmeting. Met de keuzetoets kunt u kiezen tussen de herkende ogen respectievelijk gezichten. Als geen gezichten worden herkend, wordt de veldmeting gebruikt.

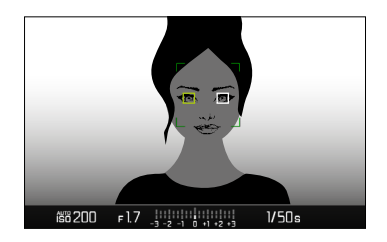

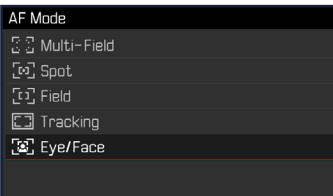

### **AF-MODUS AFZONDERLIJK INSTELBAAR (FOTO/VIDEO)**

U kunt de AF-modus nu voor beide modi (foto of video) afzonderlijk instellen. U kunt deze instellingen ook via het statusscherm bereiken.

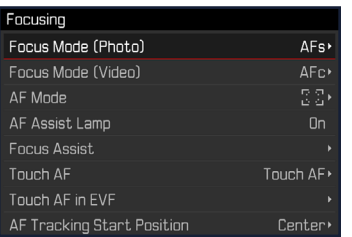

- ▸ In het hoofdmenu, Focusing kiezen
- ▸ Focus Mode (Photo)/Focus Mode (Video) kiezen
- ▸ Gewenste instelling kiezen